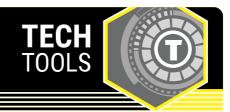

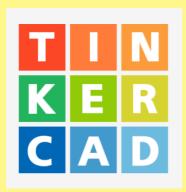

## **Tinkercad**

Tinkercad is a free online platform for creating 3D models. Students can design unique creations by combining and manipulating shapes or load ready-made designs for remixing. Teachers can set up a free account and create a class, or students can create individual accounts. Tinkercad has built-in tutorials so that anyone can design their own 3D prints.

LEARN. K20 CENTER. OU. EDU/STRATEGIES

## **TINKERCAD**

## **Summary**

With Tinkercad, students can create 3D models by dragging and dropping shapes onto a grid and then combining and modifying them to design new creations. Teachers can set up an account and build a class to see student progress and have access to their designs.

Tinkercad has a built-in tutorial that walks students through how to manipulate shapes and construct their designs in the platform. Finished designs can be exported and printed on a 3D printer.

## **Procedure**

- 1. Visit https://www.tinkercad.com/
- 2. Select "Join Now." Then select "Educators start here."
- 3. Follow the onscreen directions to set up a class.
- 4. Share the class code with students. Have them visit the site and enter their join code.
- 5. Give students time to work through the tutorials. You can also use K20's Tinkercad Scavenger Hunt handout to track progress.
- 6. As students complete projects, their work can be exported for 3D printing. See your 3D printer manufacturer details for the file types needed for printing to your machine.

Autodesk.(2022). Tinkercad. https://www.tinkercad.com/